## **LABORATORIO 2 DE ANÁLISIS DE CORRESPONDENCIAS**

Consiste de cuatro variables categórica nominales que son registradas en doce observaciones. Las categorías incluidas en cada variable son:

Género: dos categorías (masculino, femenino) Edad: tres categorías (joven, mayor, adulto) Estado civil: dos categorías (soltero, casado) Color del pelo: cuatro categorías (claro, castaño, negro, rojizo)

Las mediciones en el siguiente resumen.

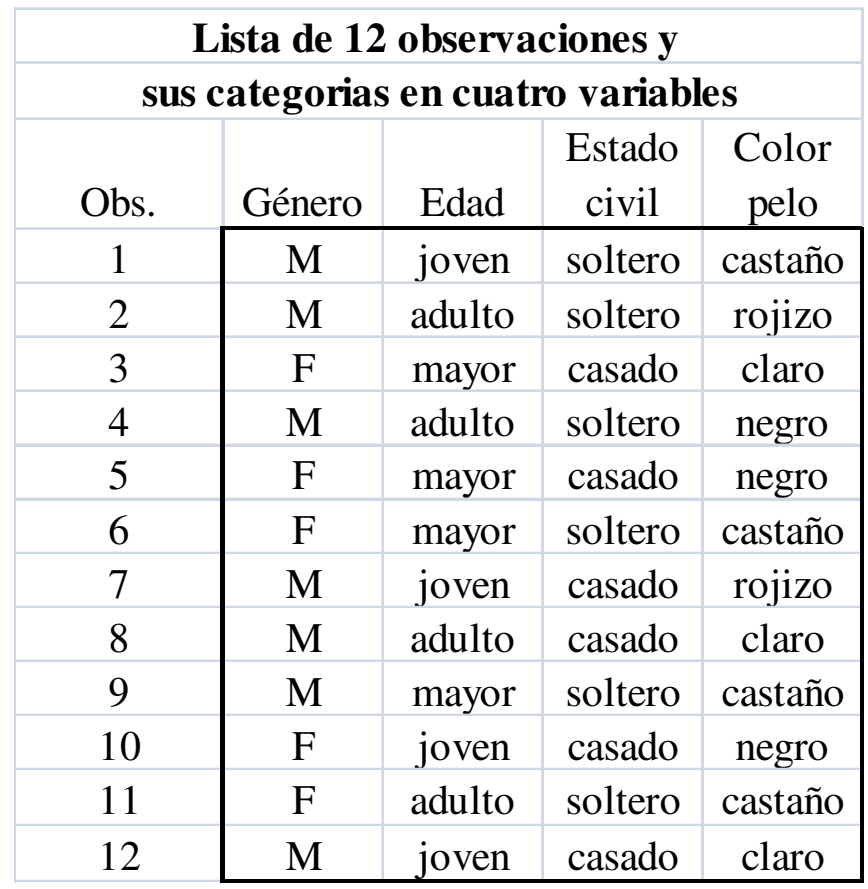

Las variables y las observaciones fueron registradas en una matriz donde cada fila representa una observación con todas las repuestas en ceros y unos. Cada variable genera tantas columnas cuantas categorías incluya. Las categorías observadas por cada observación son registradas con 1 la que corresponda y 0 las que no. El resultado es la tabla G que sigue.

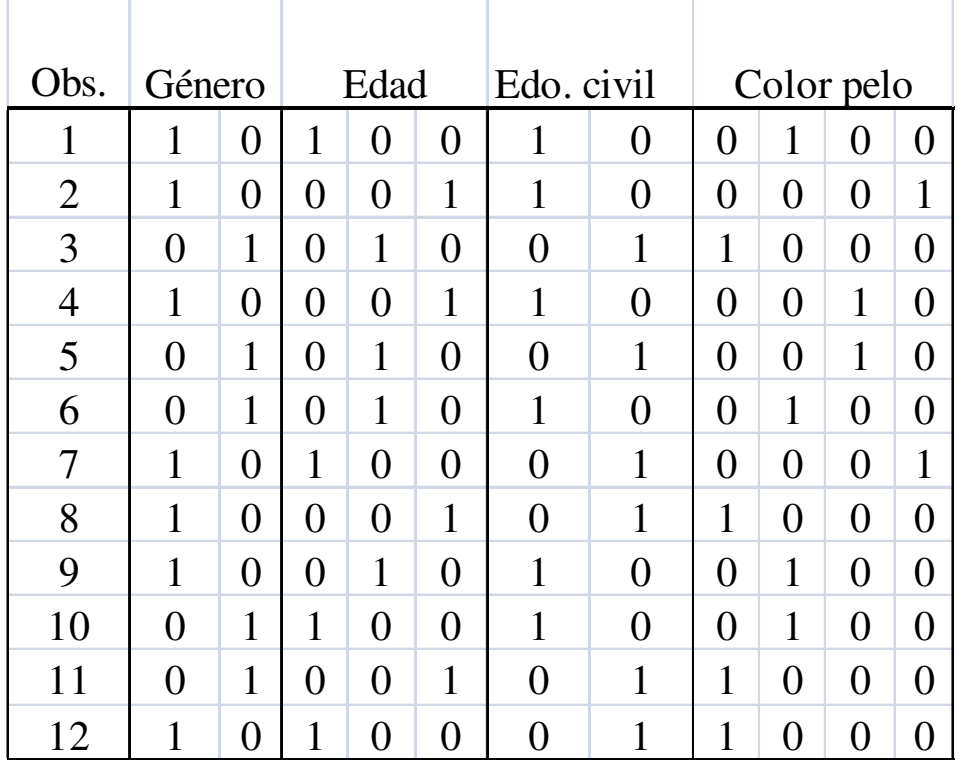

El resultado de multiplicar la transpuesta de G por su original es una matriz simétrica cuadrada cuyo orden es el máximo de categorías incluidas en todas las variables. Es decir, G´\*G incluirá una diagonal principal en bloques en los que se consolida la frecuencia de cada variable y, a los lados de la diagonal de bloques, las tablas cruzadas por cada par de variables.

La matriz conocida como matriz de Burt, se muestra a continuación.

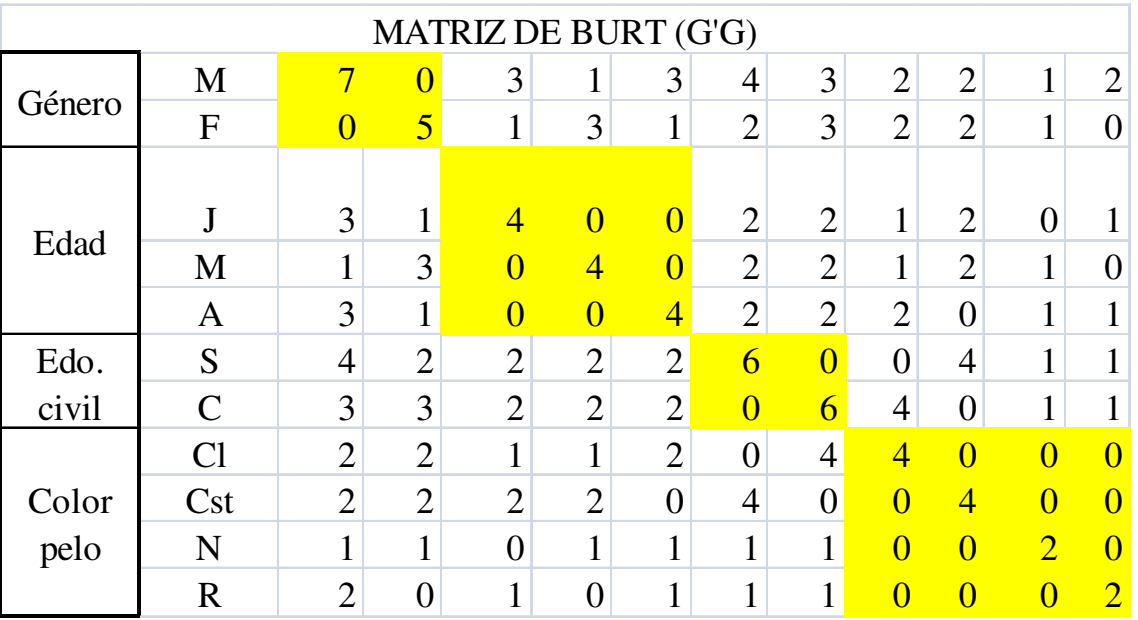

Esta matriz es el armazón principal para poder evaluar un análisis de correspondencia múltiple y su limitante será la capacidad operativa para resolver el problema matricial.

A tal efecto utilizaremos nuevamente la función mcorran2, de MATLAB, preparada para representar gráficamente las asociaciones.

Para las coordenadas y hallar la métrica correspondiente usaremos esta **function mcorran2(X),** desarrollada para Mathworks por Trujillo-Ortiz, Méjico

Algunos comentarios, al igual que en el ejercicio anterior, no forman parte de los resultados de la función. Fueron incluidos posteriormente para dar breves explicaciones y están señalados en letra cursiva.

**>> diary BURT >> load analcorr.txt**  % Matriz de ceros y unos **>> analcorr**  analcorr =

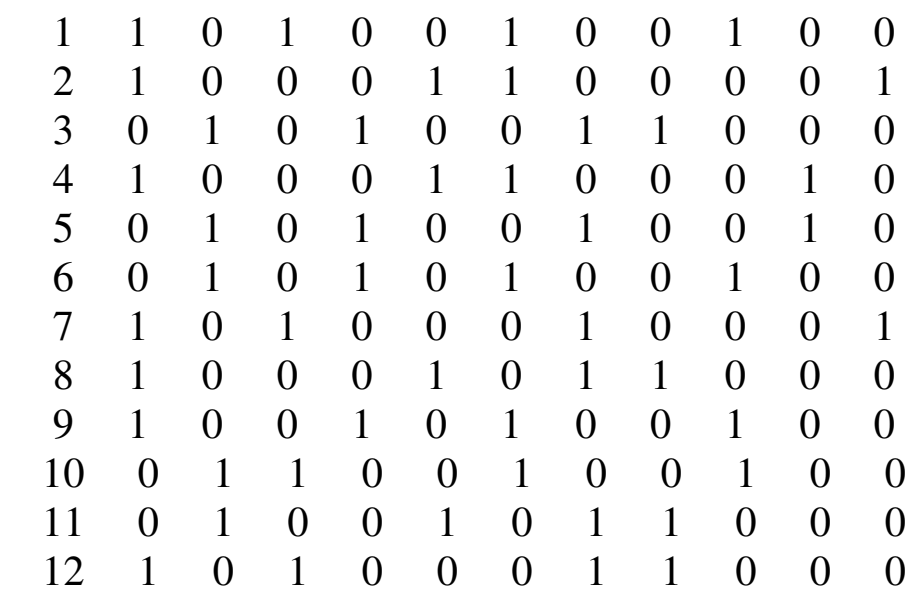

% En el paso previo se leyó la matriz de unos y ceros para este ejemplo % eliminamos la primera columna que es un indicador de observaciones *%* 

```
>> B=[analcorr(:,2:12)]
```
## $>> B$

 $B =$ 

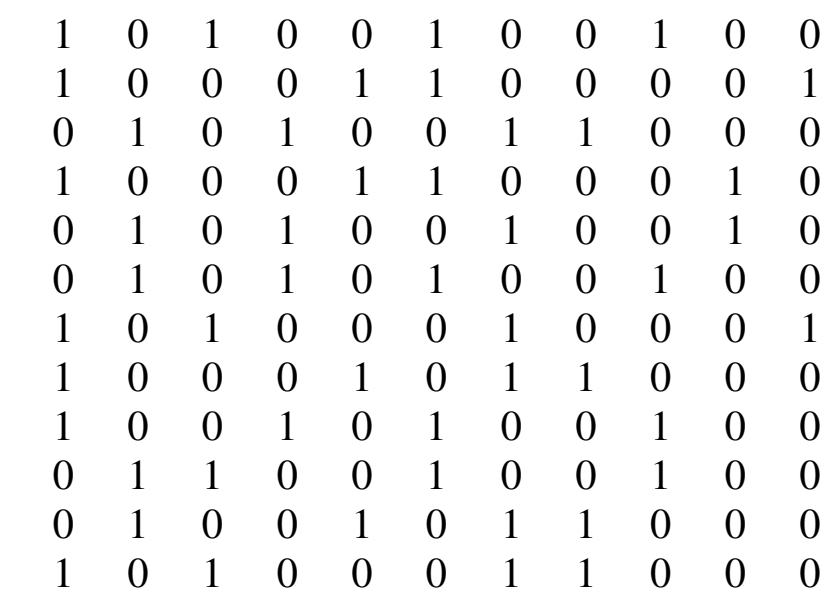

 $\gg \%$ 

% Hallamos la matriz de Burt  $\%$ 

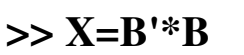

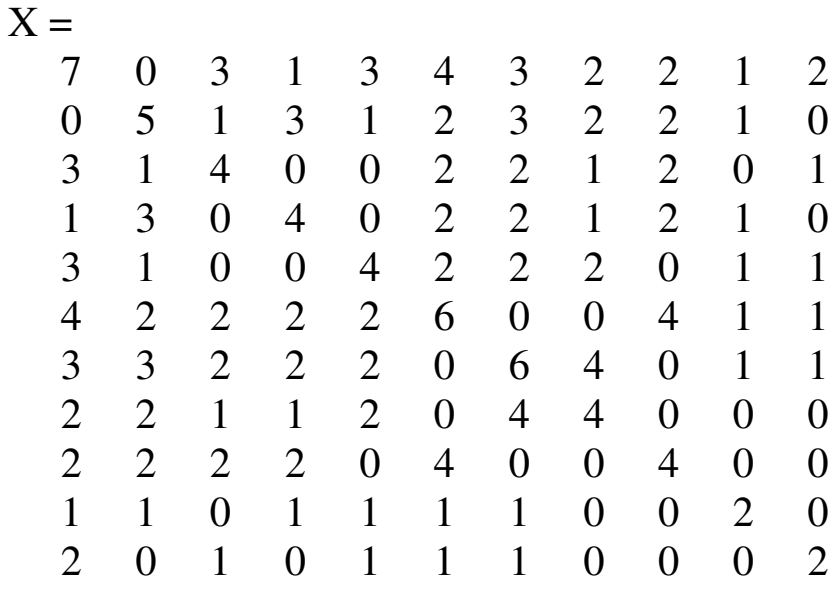

>> % métrica y gráficas de ACM

 $\%$ 

% Iniciamos la función, donde X es la matriz de Burt

## $\%$

## **>> mcorran2(X)**

Give me the vector of categories of each variable. Please, use [ ]: [**2 3 2 4**] Inertias of the Multiple Correspondence Analysis for the Burt matrix given.

----------------------------------------

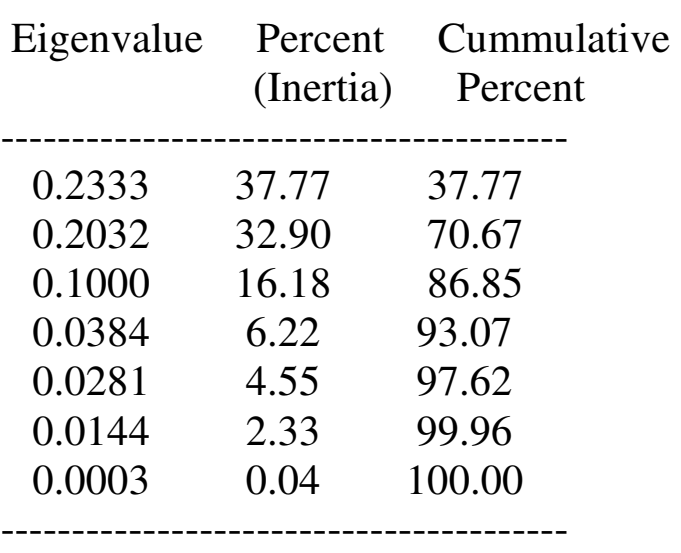

Análisis Discriminante Laboratorio III Gerardo Colmenares Y Aplicaciones

 Total 100.00 Variable categories =  $2 \times 3 \times 2 \times 4$ 

----------------------------------------

 Adjusted inertias of the Multiple Correspondence Analysis for the Burt matrix given.

----------------------------------------

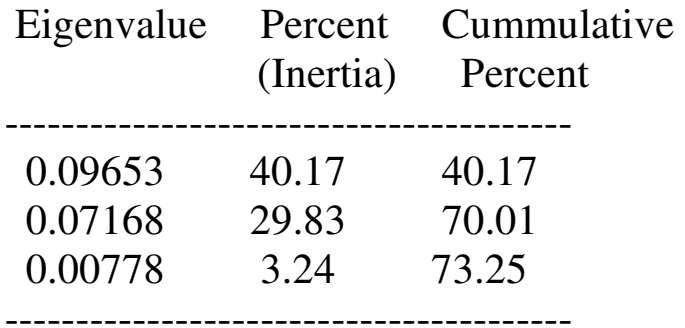

 Total 73.25 Variable categories  $= 2, 3, 2, 4$ 

----------------------------------------

*% A este punto se obtiene los autovalores que al ser multiplicados % Luego las asociaciones. Veamos las posibles combinaciones.*  Are you interested to get the dimensions plots? (y/n): **y**

--------------

The pair-wise plots you can get are: 21

--------------  $Dm =$ 

Give me the interested dimensions to plot. Please, use [a b]:[**1 6**]

Are you interested to plot the origin reference of the variable levels? (y/n): **y** Note: At the end of the program execution. If you are interested to fit the variable labels on the generated figures you can turn-on active button 'Edit Plot', do click on the selected label and drag to fix it on the desired position. Then turn-off active 'Edit Plot'.

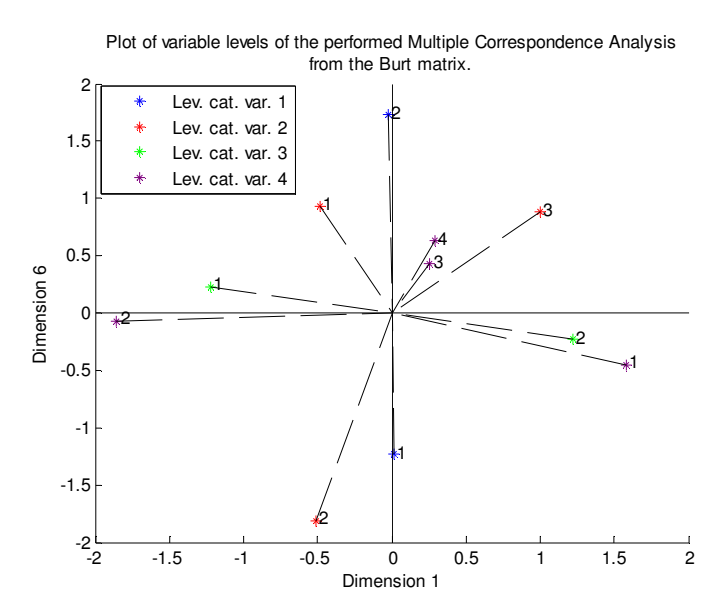

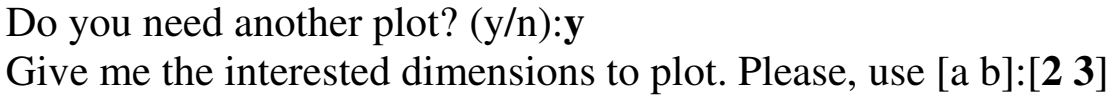

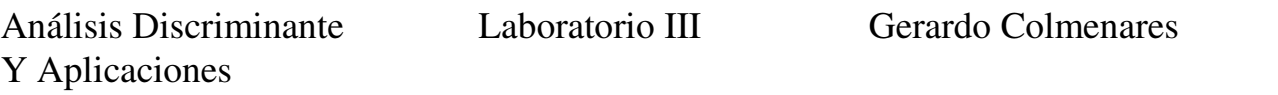

Are you interested to plot the origin reference of the variable levels? (y/n): **y** Note: At the end of the program execution. If you are interested to fit the variable labels on the generated figures you can turn-on active button 'Edit Plot', do click on the selected label and drag to fix it on the desired position. Then turn-off active 'Edit Plot'.

Are you interested to plot the origin quadrature? (y/n): **y**

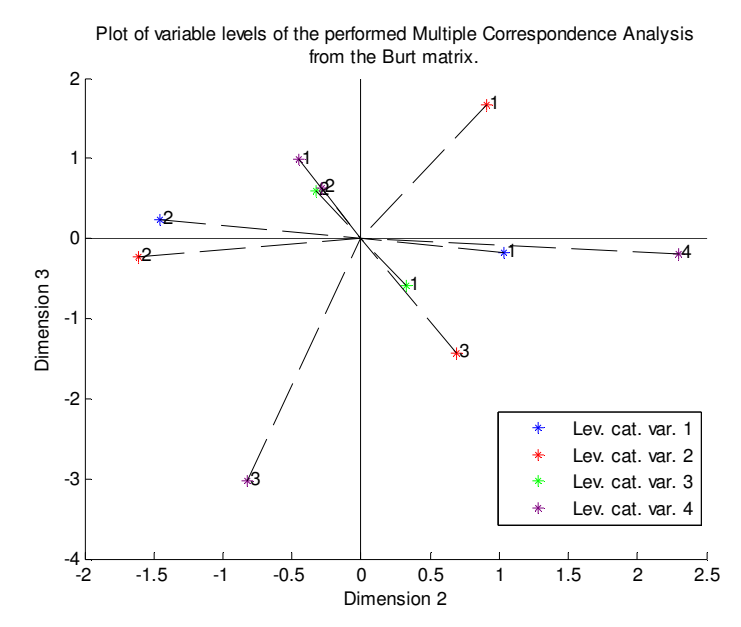

Do you need another plot? (y/n):**y**

Give me the interested dimensions to plot. Please, use [a b]:[**2 4**]

Are you interested to plot the origin reference of the variable levels? (y/n): **y** Note: At the end of the program execution. If you are interested to fit the variable labels on the generated figures you can turn-on active button 'Edit Plot', do click on the selected label and drag to fix it on the desired position. Then turn-off active 'Edit Plot'.

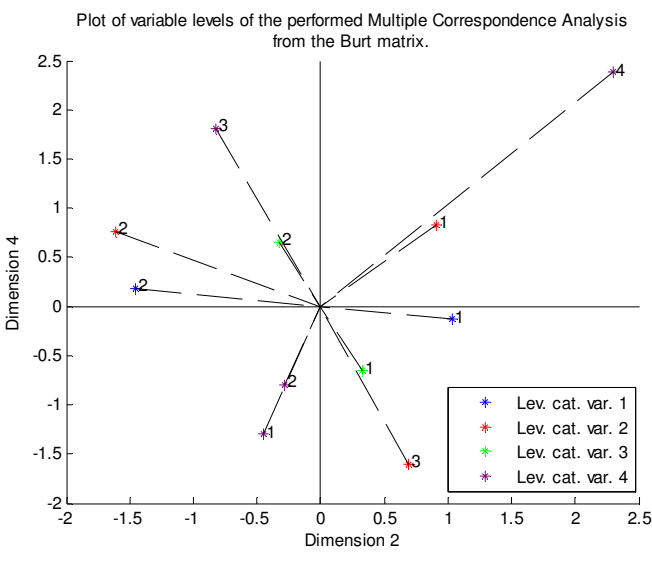

Give me the interested dimensions to plot. Please, use [a b]:[**2 5**]

Are you interested to plot the origin reference of the variable levels? (y/n): **y** Note: At the end of the program execution. If you are interested to fit the variable labels on the generated figures you can turn-on active button 'Edit Plot', do click on the selected label and drag to fix it on the desired position. Then turn-off active 'Edit Plot'.

Are you interested to plot the origin quadrature? (y/n): **y**

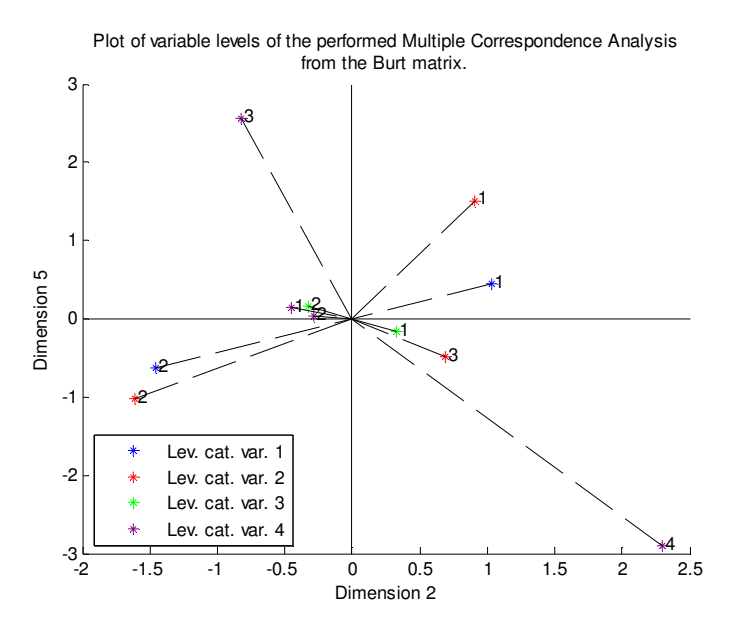

Do you need another plot? (y/n):**y** 

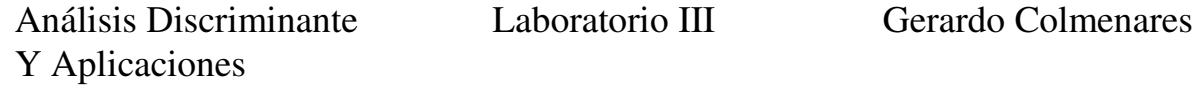

Give me the interested dimensions to plot. Please, use [a b]:[**2 6**] Are you interested to plot the origin reference of the variable levels? (y/n): **y** Note: At the end of the program execution. If you are interested to fit the variable labels on the generated figures you can turn-on active button 'Edit Plot', do click on the selected label and drag to fix it on the desired position. Then turn-off active 'Edit Plot'.

Are you interested to plot the origin quadrature? (y/n): **y**

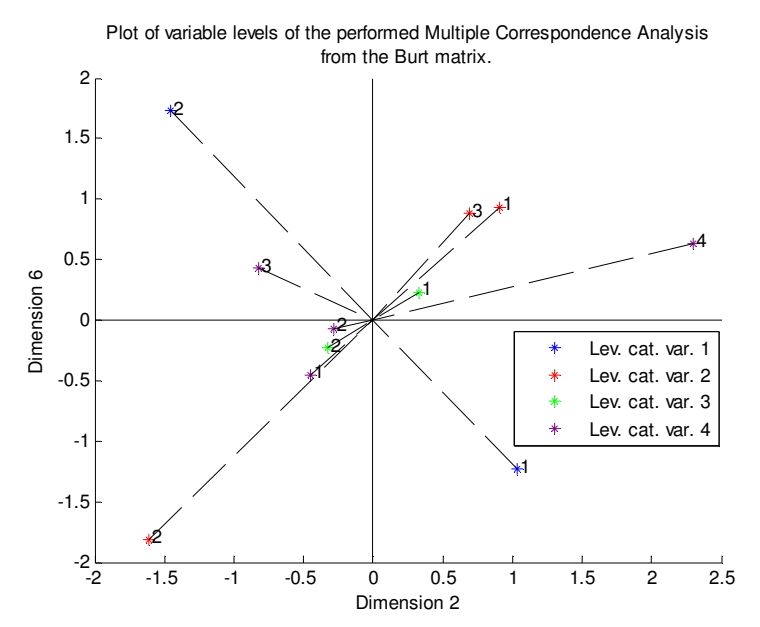

Do you need another plot? (y/n):**y**

Give me the interested dimensions to plot. Please, use [a b]:[**2 7**]

Are you interested to plot the origin reference of the variable levels?  $(y/n)$ : y Note: At the end of the program execution. If you are interested to fit the variable labels on the generated figures you can turn-on active button 'Edit Plot', do click on the selected label and drag to fix it on the desired position. Then turn-off active 'Edit Plot'.

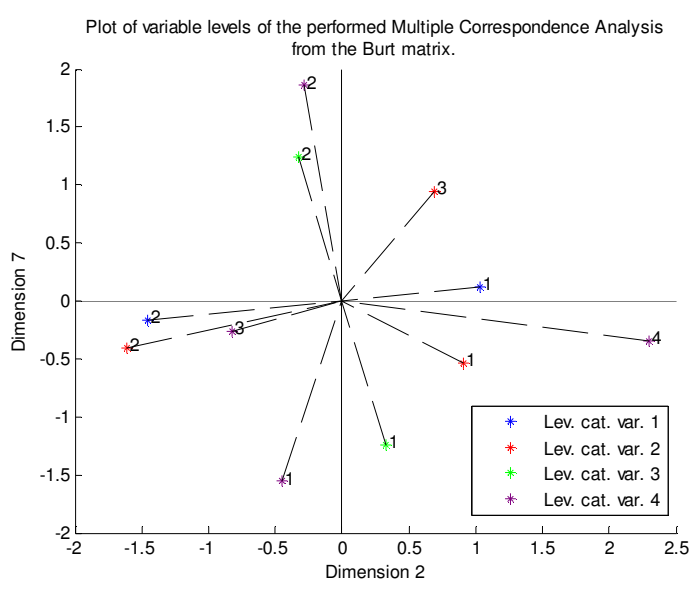

Give me the interested dimensions to plot. Please, use [a b]:[**3 5**]

Are you interested to plot the origin reference of the variable levels? (y/n): **y** Note: At the end of the program execution. If you are interested to fit the variable labels on the generated figures you can turn-on active button 'Edit Plot', do click on the selected label and drag to fix it on the desired position. Then turn-off active 'Edit Plot'.

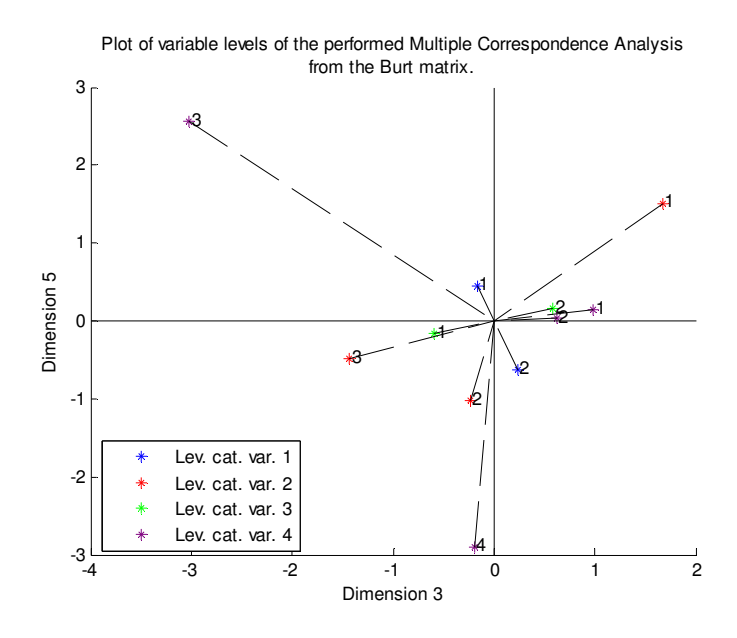

Give me the interested dimensions to plot. Please, use [a b]:[**3 6**] Are you interested to plot the origin reference of the variable levels? (y/n): **y** Note: At the end of the program execution. If you are interested to fit the variable labels on the generated figures you can turn-on active button 'Edit Plot', do click on the selected label and drag to fix it on the desired position. Then turn-off active 'Edit Plot'.

Are you interested to plot the origin quadrature? (y/n): **y**

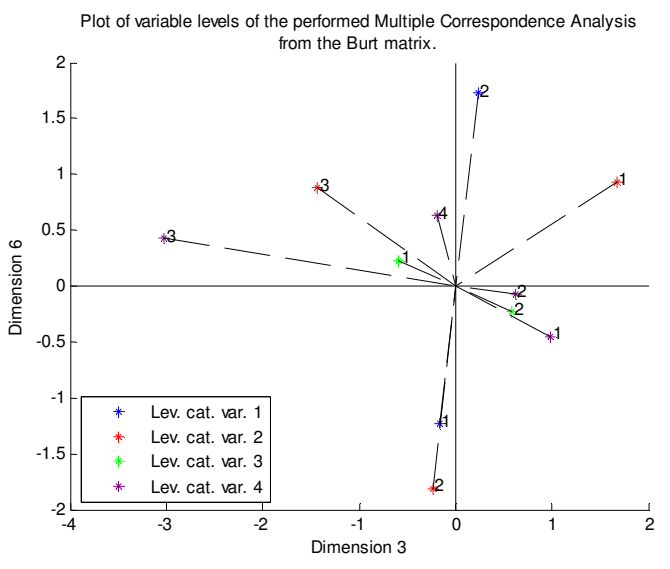

Do you need another plot? (y/n):**y**

Give me the interested dimensions to plot. Please, use [a b]:[**4 5**] Are you interested to plot the origin reference of the variable levels? (y/n): **y** Note: At the end of the program execution. If you are interested to fit the variable labels on the generated figures you can turn-on active button 'Edit Plot', do click on the selected label and drag to fix it on the desired position. Then turn-off active 'Edit Plot'.

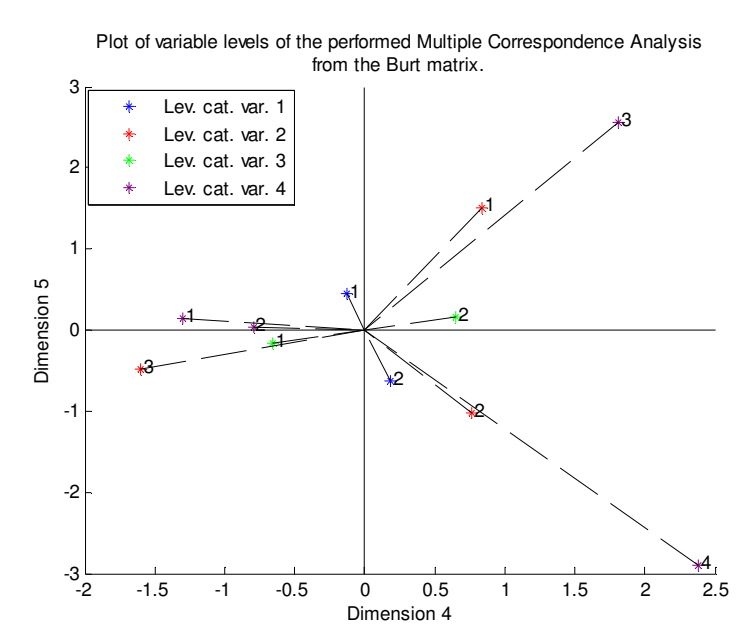

Give me the interested dimensions to plot. Please, use [a b]:[**4 6**] Are you interested to plot the origin reference of the variable levels? (y/n): **y** Note: At the end of the program execution. If you are interested to fit the variable labels on the generated figures you can turn-on active button 'Edit Plot', do click on the selected label and drag to fix it on the desired position. Then turn-off active 'Edit Plot'.

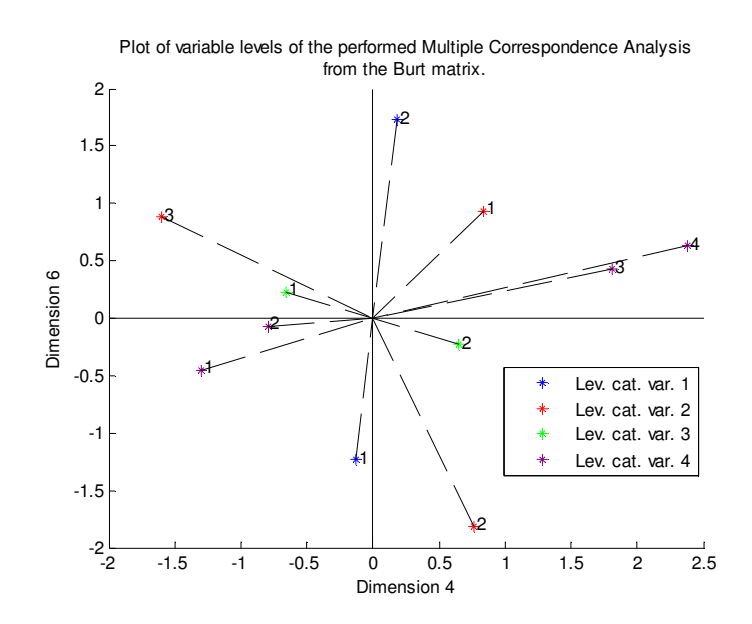

Análisis Discriminante Laboratorio III Gerardo Colmenares Y Aplicaciones

Do you need another plot? (y/n):**y**

Give me the interested dimensions to plot. Please, use [a b]:[**4 7**] Are you interested to plot the origin reference of the variable levels? (y/n): **y** Note: At the end of the program execution. If you are interested to fit the variable labels on the generated figures you can turn-on active button 'Edit Plot', do click on the selected label and drag to fix it on the desired position. Then turn-off active 'Edit Plot'.

Are you interested to plot the origin quadrature? (y/n): **y**

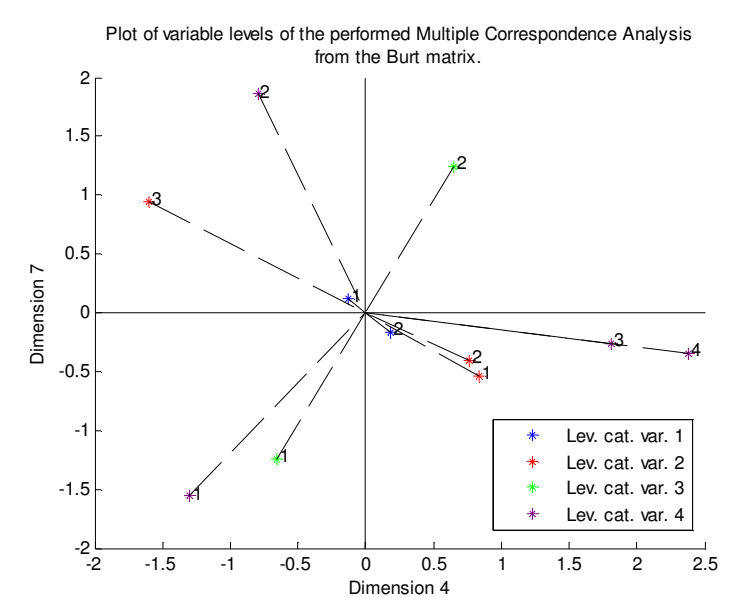

Do you need another plot? (y/n):**y**

Give me the interested dimensions to plot. Please, use [a b]:[**5 7**] Are you interested to plot the origin reference of the variable levels? (y/n): **y** Note: At the end of the program execution. If you are interested to fit the variable labels on the generated figures you can turn-on active button 'Edit Plot', do click on the selected label and drag to fix it on the desired position.

Then turn-off active 'Edit Plot'.

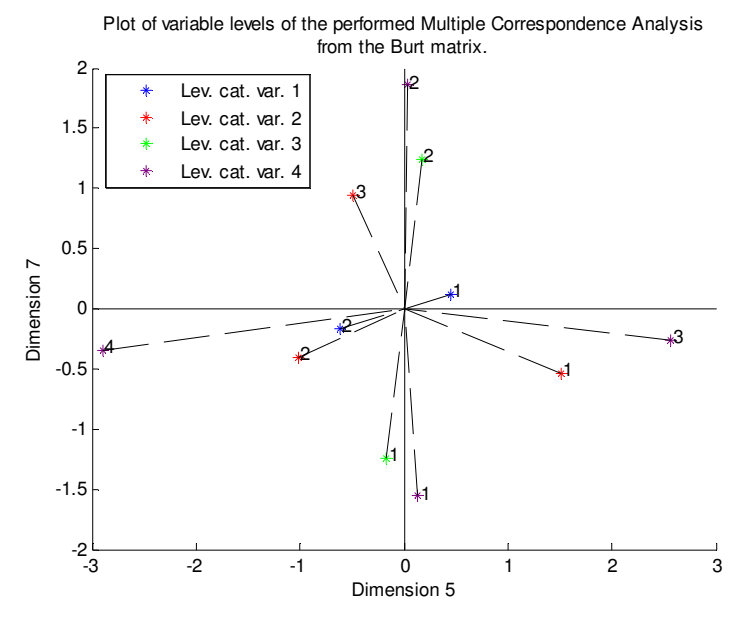

Give me the interested dimensions to plot. Please, use [a b]:[**6 7**] Are you interested to plot the origin reference of the variable levels? (y/n): **y** Note: At the end of the program execution. If you are interested to fit the variable labels on the generated figures you can turn-on active button 'Edit Plot', do click on the selected label and drag to fix it on the desired position. Then turn-off active 'Edit Plot'.

Are you interested to plot the origin quadrature? (y/n): **y**

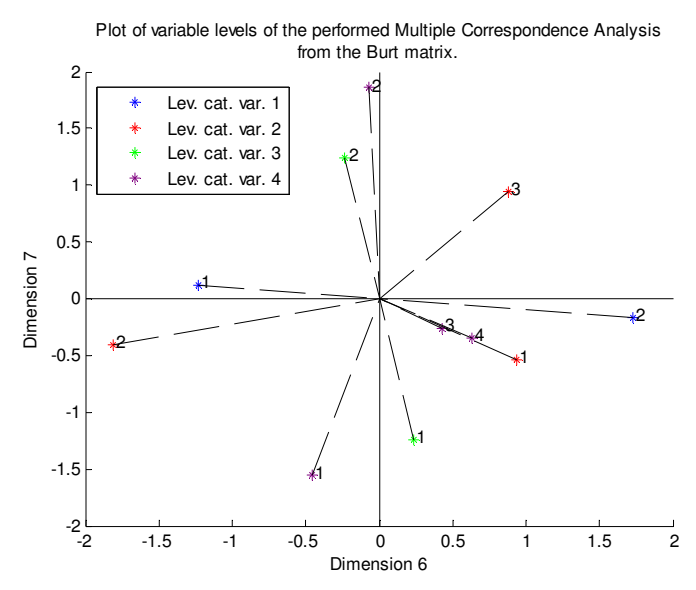

Do you need another plot? (y/n):**n**